# *ClockDrive v4.3* Manuale utente

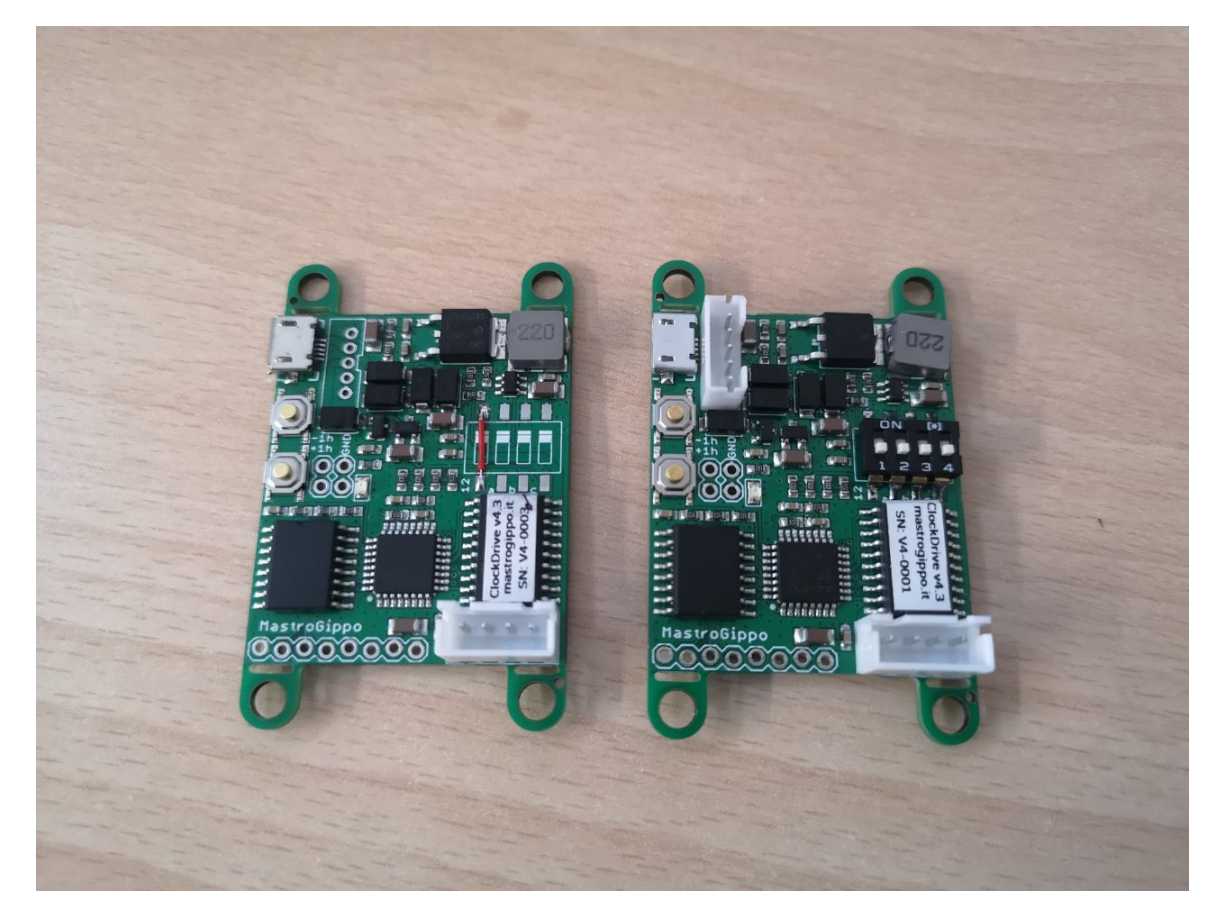

Ver 1 Rev 1 25 October 2019 [www.mastrogippo.it/orologio-pilota](http://www.mastrogippo.it/orologio-pilota)

## 1. Introduzione

ClockDrive è un circuito elettronico che sostituisce gli orologi pilota per comandare gli orologi meccanici secondari. Questo tipo di orologi secondari non dispone di un sistema interno per la misurazione del tempo ma dipende da un impulso esterno che normalmente viene inviato, per l'appunto, da un orologio pilota.

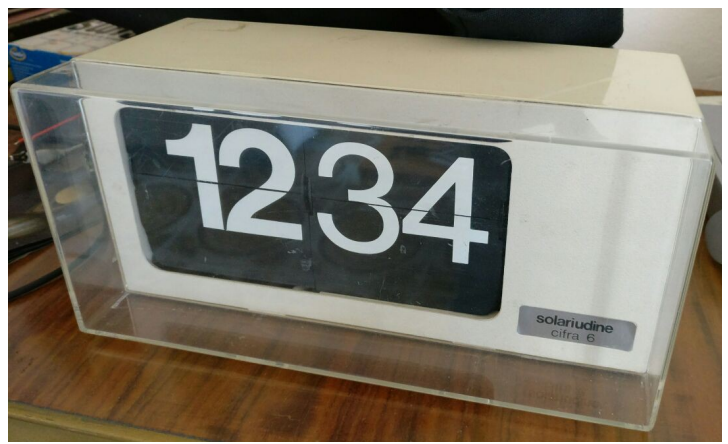

*Orologio secondario Solari Udine Cifra 6*

I più comuni orologi secondari a palette, come quello in figura sopra, necessitano di un impulso polarizzato a 24V della durata di 1 secondo ogni minuto.

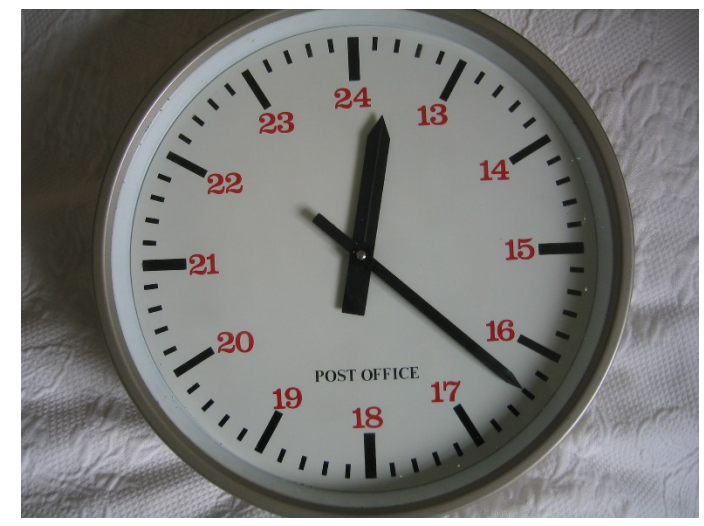

*Orologio secondario Synchronome type 6* Photo By Deben Dave at the English language Wikipedia, CC BY-SA 3.0, <https://commons.wikimedia.org/w/index.php?curid=38191927>

Molti orologi a lancette invece richiedono impulsi ogni 30 secondi, mentre quelli con la lancetta dei secondi funzionano in genere con un impulso al secondo.

## 2. Caratteristiche tecniche

#### Alimentazione

La scheda ClockDrive può essere alimentata da un qualsiasi alimentatore USB in grado di fornire 5V e almeno 500mA. Tramite il connettore secondario (2) è possibile alimentare direttamente la scheda da 9V a 26V; in tal caso, questa tensione viene utilizzata direttamente per alimentare l'orologio. Una batteria secondaria (3 o 4 pile alkaline in serie) può essere collegata al connettore secondario (2) per alimentare l'orologio quando l'alimentazione primaria viene a mancare. Indicativamente, 3 pile AA possono mantenere un orologio in funzione per circa 3 giorni.

Se si utilizza l'alimentazione da USB o dall'ingresso 5V, l'uscita può essere configurata a 12V 160mA oppure a 24V 80mA.

#### Circuito di clock

ClockDrive si basa su un oscillatore al quarzo con compensazione in temperatura (DS3231). La precisione che si può ottenere con questo sistema è molto migliore dei classici orologi al quarzo, raggiungendo ±2ppm da 0°C a +40°C che si traduce in circa ±1 minuto di scarto all'anno.

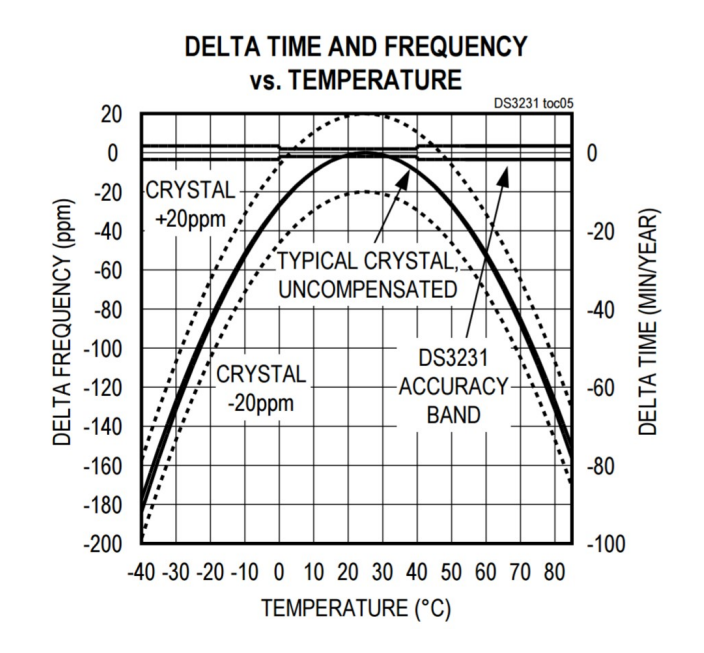

*Precisione del quarzo compensato rispetto ad un normale quarzo* <https://www.maximintegrated.com/en/products/digital/real-time-clocks/DS3231.html>

# 3. Componenti scheda

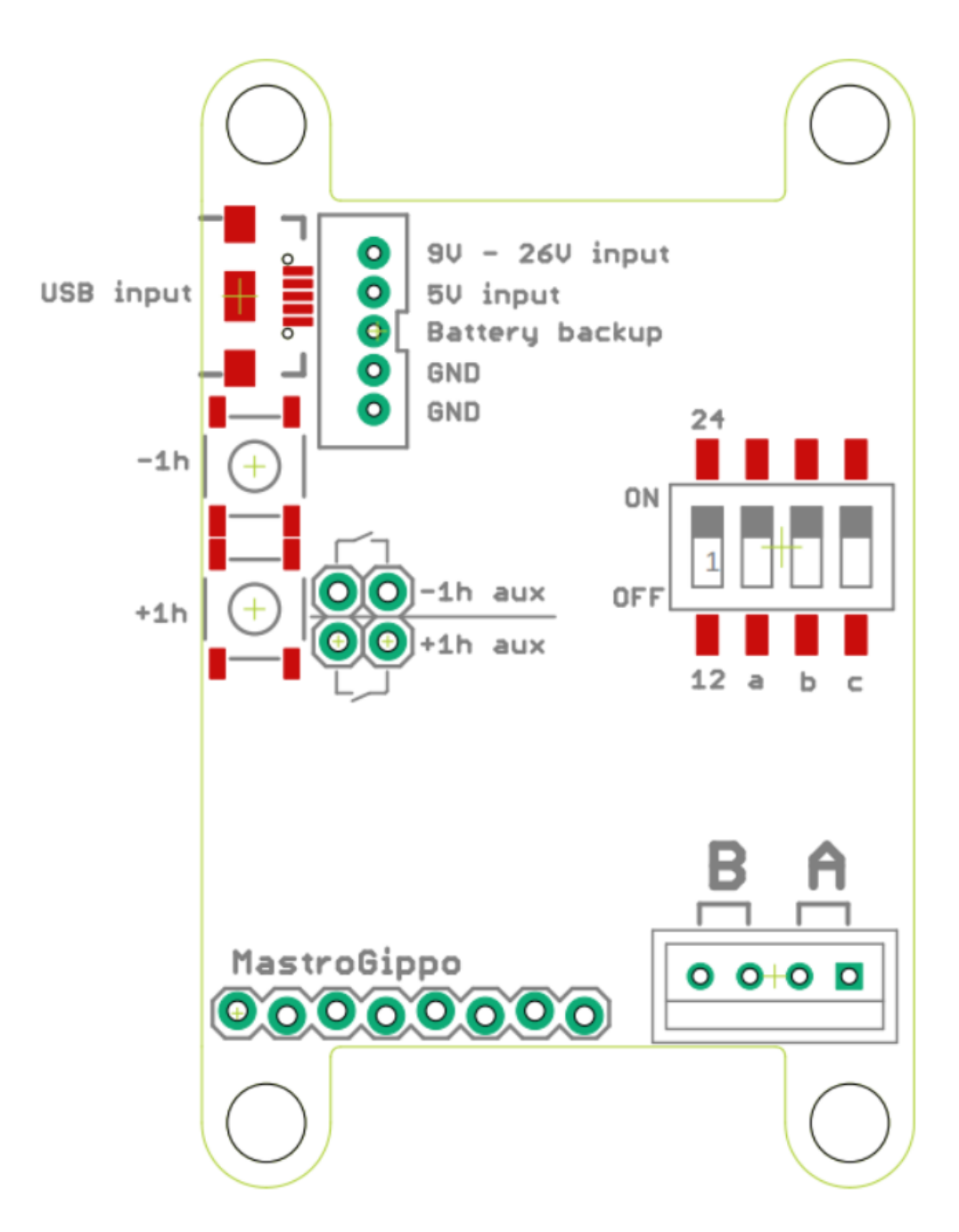

## 4. Installazione

- 1. Regolare l'orologio e verificarne il corretto funzionamento
- 2. Scegliere l'alimentazione

Sono possibili tre modalità di alimentazione:

- Via USB
- Tramite i pin "5V input" e "GND" del connettore ausiliario.
- Tramite l'ingresso "9V 26V input" e "GND" del connettore ausiliario, in questo caso la tensione di ingresso viene utilizzata direttamente per pilotare l'orologio, quindi scegliere un alimentatore adeguato.

#### IMPORTANTE: usare solo una delle modalità indicate!

E' inoltre possibile collegare una batteria di backup (3 o 4 pile alkaline in serie) tramite i pin "Battery backup" e "GND".

#### 3. Impostare la modalità di funzionamento della scheda IMPORTANTE: MODIFICARE I MICROSWITCH SOLO CON ALIMENTAZIONE SCOLLEGATA!!!

Il primo microswitch a sinistra (1) seleziona la tensione di uscita per gli orologi, solo in caso di alimentazione dall'ingresso 5V o dalla presa USB. Spostare la levetta in basso su OFF per una tensione di uscita a 12V, o in alto su ON per 24V. Questa impostazione è ignorata in caso di alimentazione tramite l'ingresso "9V – 26V input".

Il microswitch 2 regola l'intervallo dell'impulso A (OFF = 60 secondi, ON = 30 secondi). Il microswitch 3 regola l'intervallo dell'impulso B (OFF = 30 secondi, ON = 5 secondi). Il microswitch 4 regola la durata dell'impulso (OFF =  $1$  secondo, ON =  $2,5$  secondi).

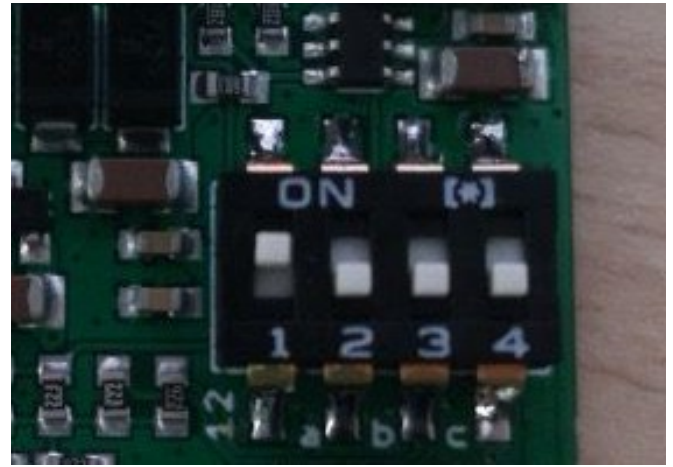

#### 4. Collegare i due cavi dell'orologio al cablaggio fornito

Nella figura sotto è riportato un esempio di collegamento per l'installazione all'interno dell'orologio. La scheda può essere installata anche all'esterno, in un contenitore separato.

#### IMPORTANTE: tagliare, rimuovere oppure isolare i cavi non utilizzati! Un cortocircuito potrebbe danneggiare sia la scheda che l'orologio.

#### 5. Collegare l'alimentazione dal cavo micro USB per testare il collegamento

All'accensione, il LED si accenderà brevemente; poi lampeggerà brevemente ogni 0,5 secondi e resterà acceso per tutta la durata dell'impulso (1 o 2,5 secondi).

#### 6. Testare il funzionamento ed impostare l'orologio

Per testare velocemente l'orologio è possibile tenere premuto il pulsante "+1h". Verranno inviati impulsi in continuazione finché il pulsante non viene rilasciato.

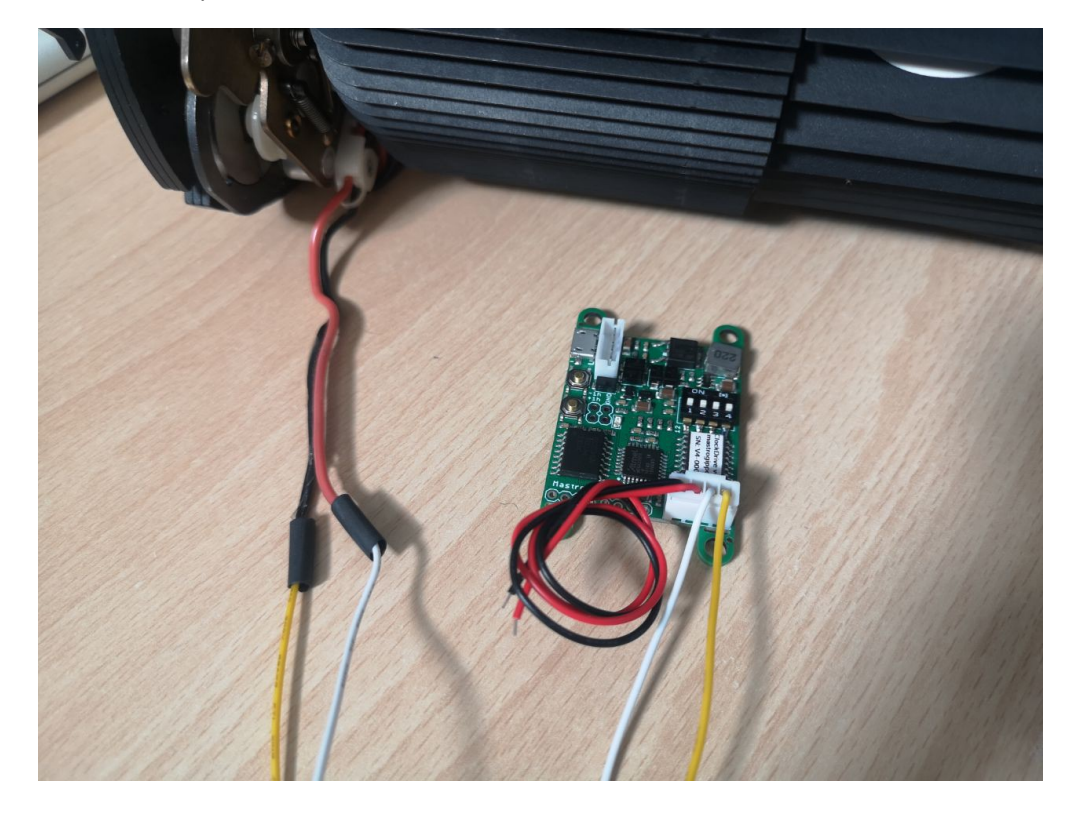

#### 7. Utilizzo dei pulsanti

Premendo brevemente il pulsante "+1h" la scheda invierà gli impulsi necessari all'avanzamento di un'ora sul canale A (60 impulsi se switch OFF, 120 impulsi se switch 2 OFF). Premendo il pulsante "-1h" la scheda smetterà di inviare impulsi al canale A per un'ora. Il canale B continuerà a funzionare normalmente.

È possibile collegare dei pulsanti esterni saldandoli ai terminali a destra del pulsante "-1h", secondo l'illustrazione a pagina 4.

#### 8. Fissare la scheda in modo stabile e richiudere l'orologio

Se la scheda viene installata all'interno dell'orologio, assicurarsi che i cablaggi e la scheda non interferiscano con il meccanismo dell'orologio. In caso di necessità, è possibile spezzare con una pinza i supporti per le viti ai lati della scheda.

### 9. Contatti

Tutte le informazioni più aggiornate possono essere trovate all'indirizzo [[www.mastrogippo.it/orologio](http://www.mastrogippo.it/orologio-pilota)[pilota\]](http://www.mastrogippo.it/orologio-pilota). Per programmazioni personalizzate, rivendita e supporto tecnico, l'indirizzo email di riferimento è [[mastrogippo@mastrogippo.it\]](mailto:mastrogippo@mastrogippo.it).